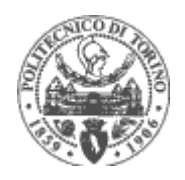

# **MISURE ELETTRICHE INDUSTRIALI (01GKDFD)**

# **ESPERIENZE DI LABORATORIO**

# **A.A. 2010 – 2011**

GRUPPO **09**

Faustino elettrix01 Ezio Maxwell

# LABORATORIO 01

# **Acquisizione dati attraverso una DAQ–Board**

# **Obiettivi**

Comprendere il funzionamento e realizzare un sistema di acquisizione dati per mezzo di una DAQ–Board.

#### Strumentazione

Per la realizzazione dell'esperienza abbiamo utilizzato:

- Un multimetro da banco HP–34401
- Un alimentatore stabilizzato Labornetzgerat LPS3303A
- Un generatore di segnali Hameg HM8130
- Una scheda di acquisizione dati National Instruments PCI–6221
- Un Personal Computer con installati il compilatore C# ed i driver della scheda di acquisizione dati.

## Introduzione

La prima esperienza prevede l'uso di una DAQ–Board NI PCI–6221 della National Instruments per mezzo di un programma in linguaggio C#. Scopo dell'esperienza è acquisire dati relativi a segnali periodici o continui e valutare le prestazioni misuristiche della DAQ–Board.

## Procedimento

Utilizzando come traccia il programma fornito attraverso il Portale della Didattica, si crea un software in grado di acquisire a frequenza di campionamento variabile un segnale in ingresso sul primo canale della DAQ–Board. Questo segnale verrà acquisito in configurazione "Referenced Single Ended", cioè collegando un polo all'ingresso analogico della scheda e l'altro polo al morsetto di terra. Con questo metodo si misura una tensione continua di 5V della quale si effettuano 2000 acquisizioni con frequenza di campionamento di 2kSa/s.

Successivamente si modifica il software in modo da poter acquisire segnali periodici con la configurazione "Differential". Con questo metodo si acquisiscono:

- una tensione sinusoidale di 10V picco–picco a frequenza pari a 50Hz. Si acquisiscono 2000 campioni ad una frequenza di campionamento *fc*=2kSa/s;
- una tensione sinusoidale di 10V picco–picco a frequenza pari a 1kHz. Si acquisiscono 2000 campioni ad una frequenza di campionamento *fc*=2kSa/s;
- una tensione sinusoidale di 10V picco–picco a frequenza pari a 10kHz. Si acquisiscono 2000 campioni ad una frequenza di campionamento *fc*=2kSa/s;
- un'onda triangolare di 10V picco–picco a frequenza di 50Hz. Si acquisiscono 2000 campioni ad una frequenza di campionamento *fc*=2kSa/s;
- un'onda triangolare di 10V picco–picco a frequenza di 1kHz. Si acquisiscono 2000 campioni ad una frequenza di campionamento *fc*=2kSa/s;
- un'onda quadra di 10V picco–picco a frequenza di 50Hz. Si acquisiscono 2000 campioni ad una frequenza di campionamento *fc*=2kSa/s;
- un'onda quadra di 10V picco–picco a frequenza di 1kHz. Si acquisiscono 2000 campioni ad una frequenza di campionamento *fc*=2kSa/s.

In seguito vengono valutate le prestazioni della DAQ–Board in merito all'influenza di un segnale forte presente sul canale 1 della scheda su un altro segnale più debole sul canale 0 della medesima scheda, ovvero si valuta l'effetto di crosstalk tra due canali adiacenti. Come segnale debole si dà una tensione continua di 1.0487V (lettura del voltmetro). Come segnale di disturbo si genera una tensione sinusoidale di ampiezza 20V picco–picco e frequenza 1kHz.

Come ultima prova si acquisiscono contemporaneamente due segnali continui: un segnale da +9.47V e un altro da +4.75V dai canali 0 ed 1.

# Dati acquisiti

## *Tensione continua 5V*

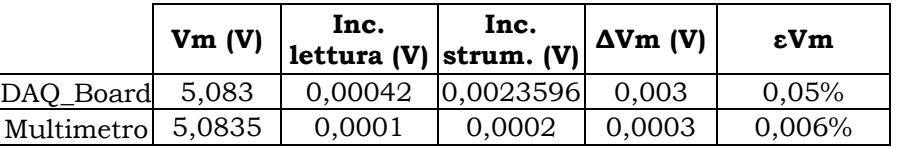

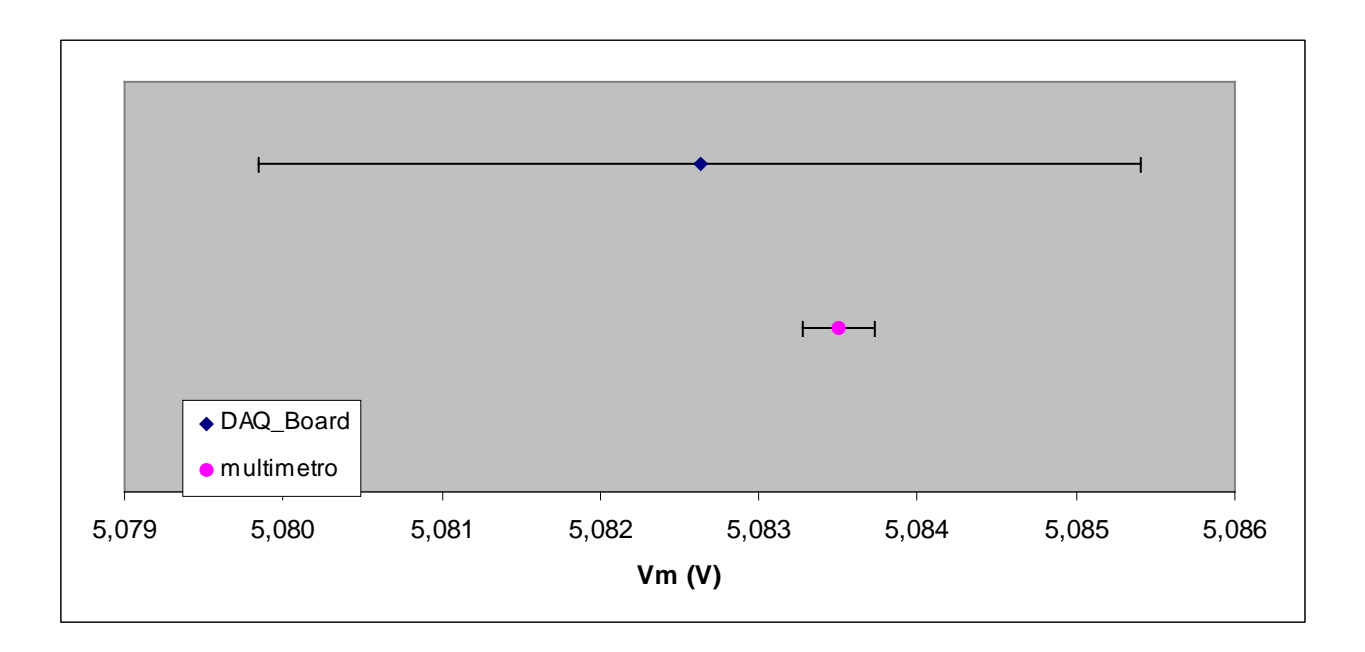

#### *Segnale sinusoidale 10V picco–picco f=50Hz*

L'acquisizione di un segnale sinusoidale offre l'opportunità di calcolare il valore efficace in due modi distinti:

- il primo consiste nel trovare il valore di picco del segnale sinusoidale e da quest'ultimo ricavare il valore efficace: 2  $\frac{V_{PK}}{V_{RMS}} = \frac{V_{PK}}{V_{R}}$  $V_{RMS} = \frac{V_{PK}}{\sqrt{2}}$ ;
- il secondo consiste nell'applicare la definizione di valore efficace di un segnale periodico di periodo T nell'ambito del tempo discreto:  $=\sqrt{\frac{1}{T}\int_{t0}^{t0+T}x(t)^2 dt}$   $\Rightarrow$   $V_{RMS} = \sqrt{\frac{1}{N}\sum_{i=1}^{N}}$ *i*  $RMS = 11 M \sum_{i} \Delta_i$ *t T*  $V_{RMS} = \sqrt{\frac{1}{T}} \int_{t0}^{t} x(t)^2 dt \Rightarrow V_{RMS} = \sqrt{\frac{1}{N}} \sum_{i=1}^{N} x(t)^2$  $x(t)^2 dt \Rightarrow V$ *T V* 1  $^{0+T}$   $x(t)^2$  dt  $\rightarrow$   $V = \begin{pmatrix} 1 & \sqrt{2} & \sqrt{2} \\ 1 & \sqrt{2} & x^2 & \sqrt{2} \end{pmatrix}$ 0  $\frac{1}{\pi} \int_{0}^{\pi} x(t)^2 dt \Rightarrow V_{RMS} = \frac{1}{\pi} \sum_{i=1}^{N} x_i^2$ , dove N è il numero di campioni

nel periodo elettrico.

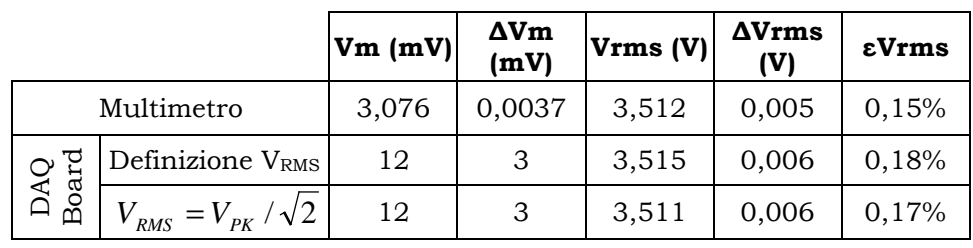

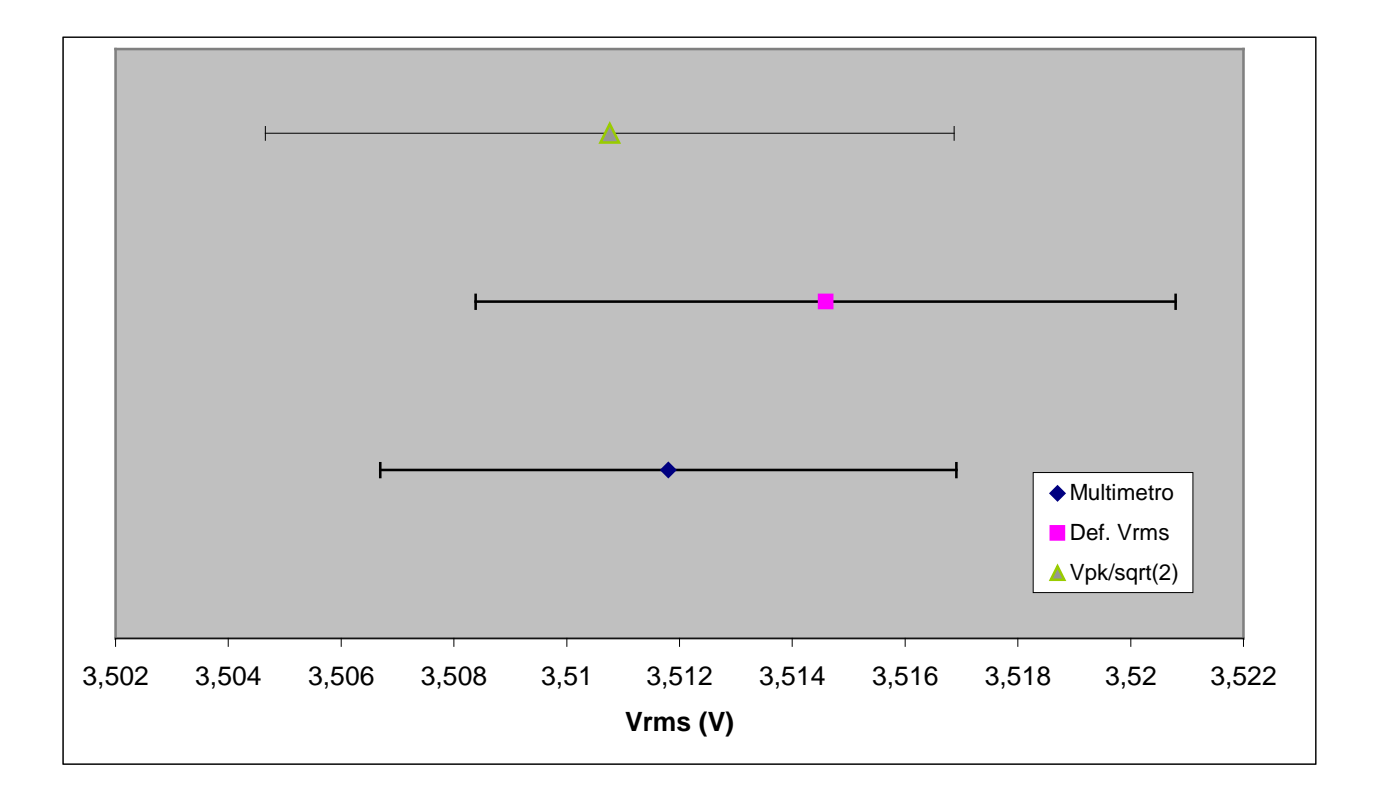

#### *Segnale sinusoidale 10V picco–picco f=1kHz*

Questo segnale è stato campionato con una frequenza *fc*=2kSa/s, cioè al limite del teorema di Shannon del campionamento ( $f_c \geq 2f_s$ ).

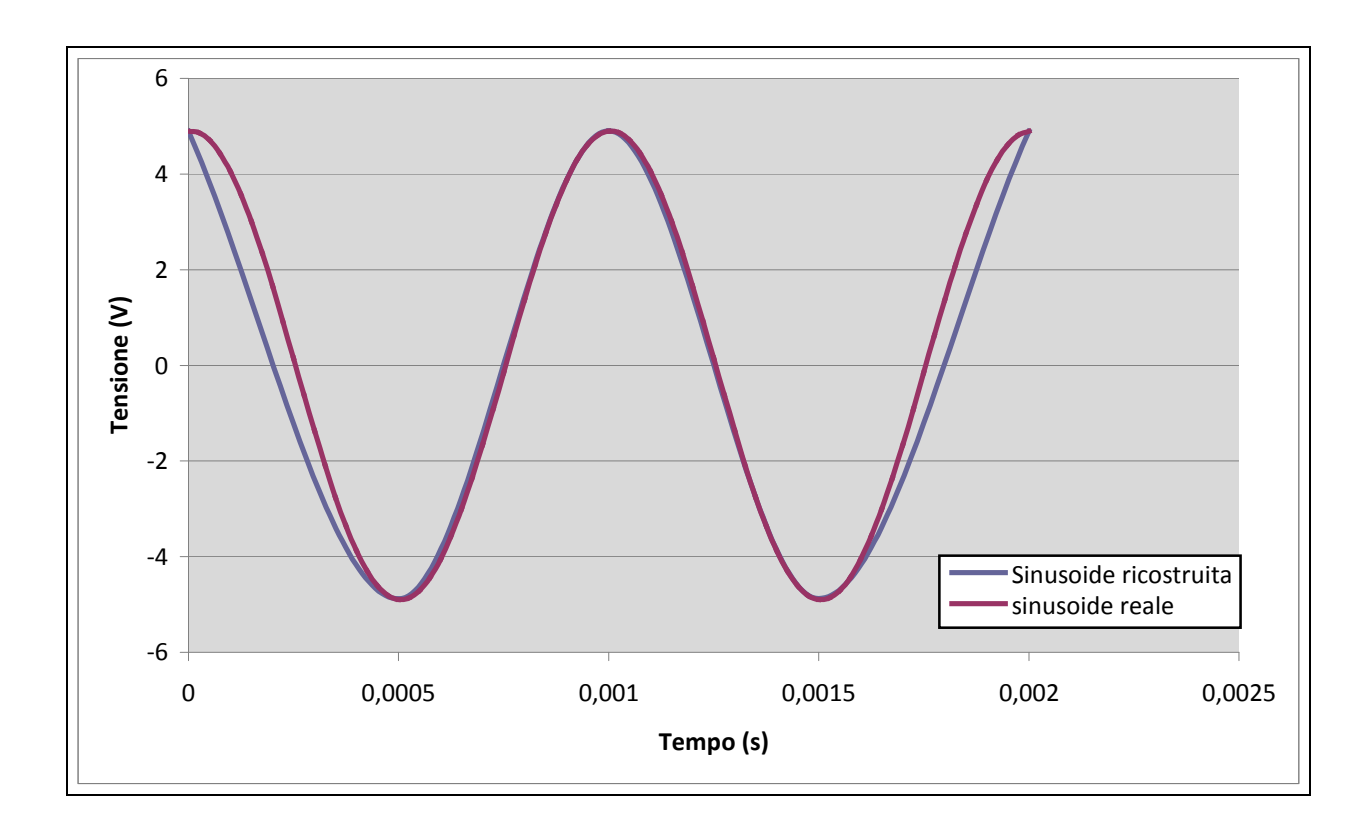

# *Segnale sinusoidale 10V picco–picco f=10kHz*

Questo segnale è stato campionato con una frequenza *fc*=2kSa/s, cioè notevolmente al di sotto della minima frequenza imposta del terorema di Shannon.

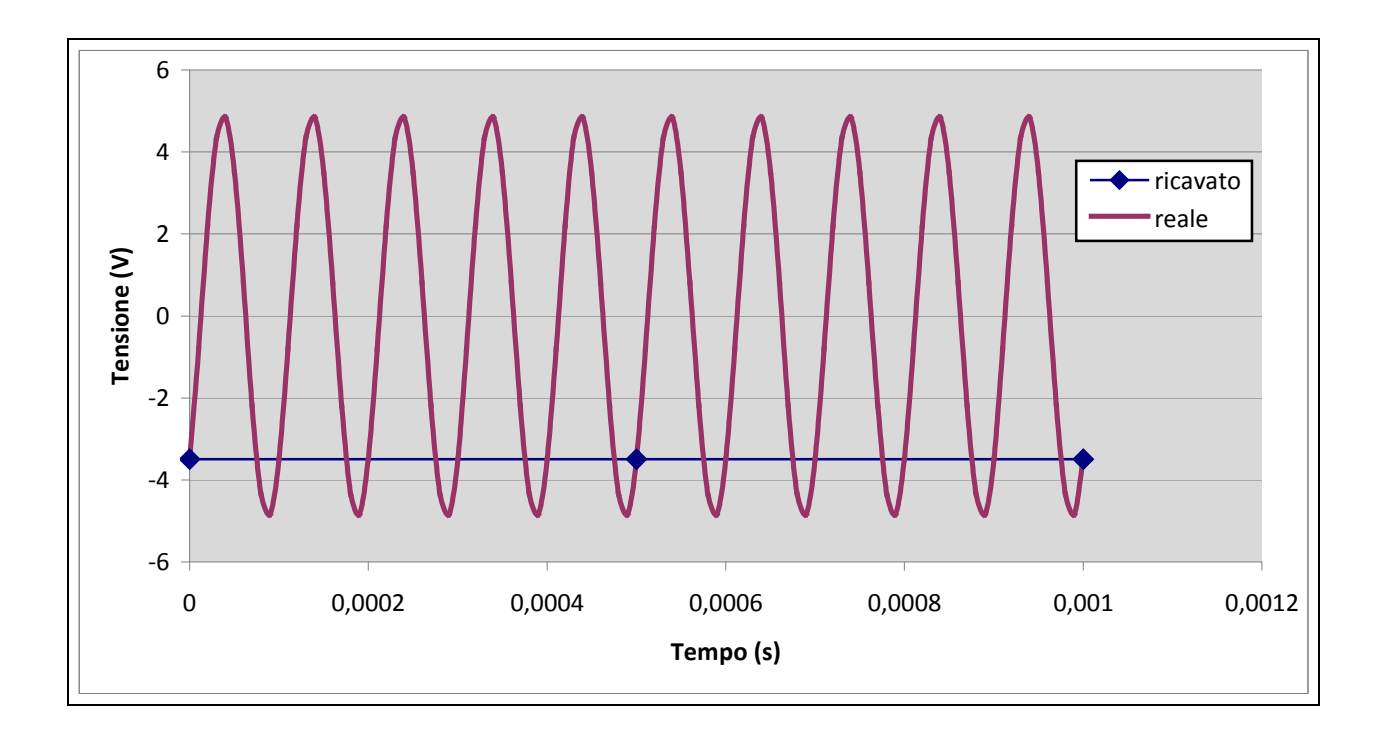

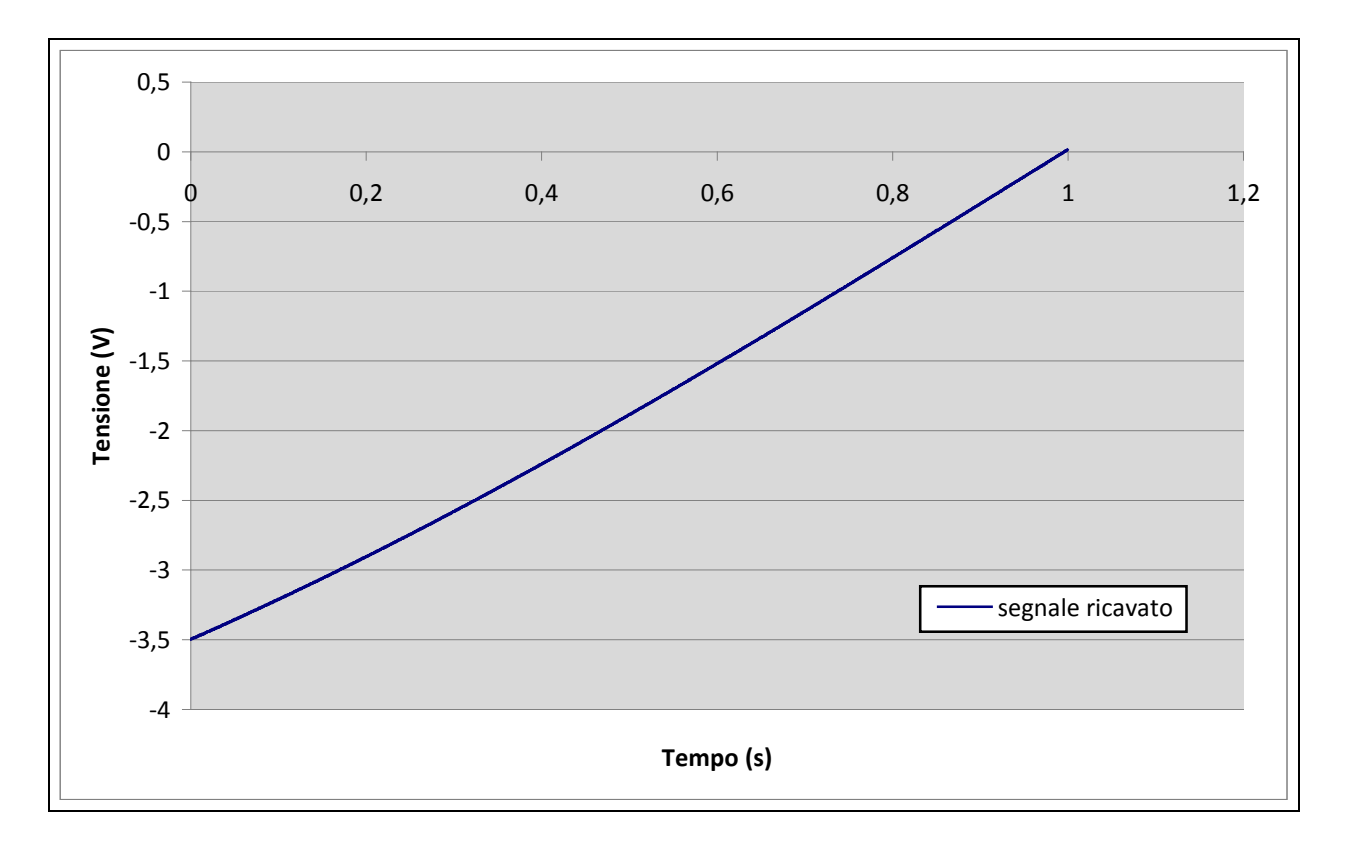

*Onda triangolare a frequenza di 50Hz* 

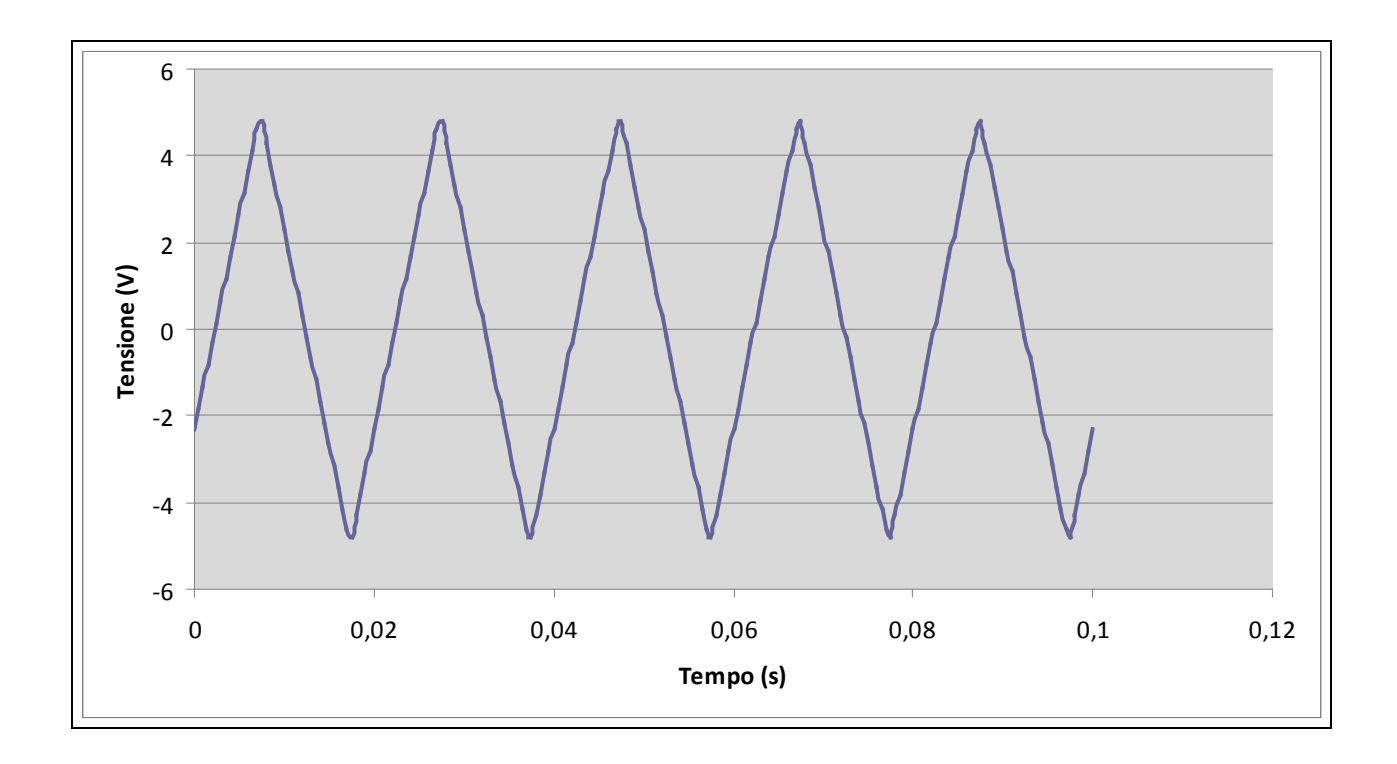

*Onda triangolare a frequenza 1kHz* 

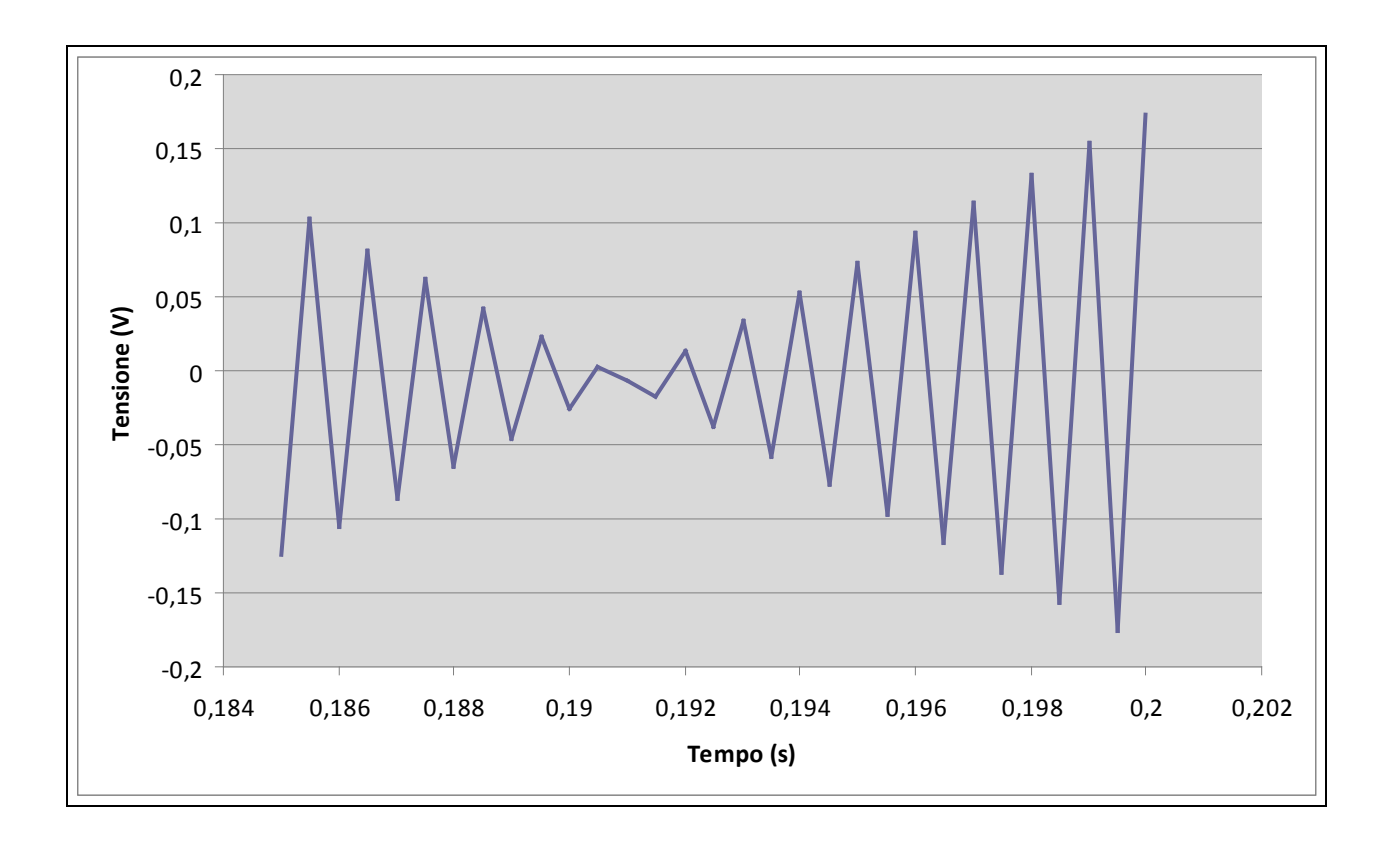

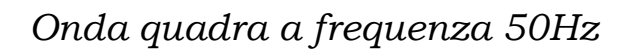

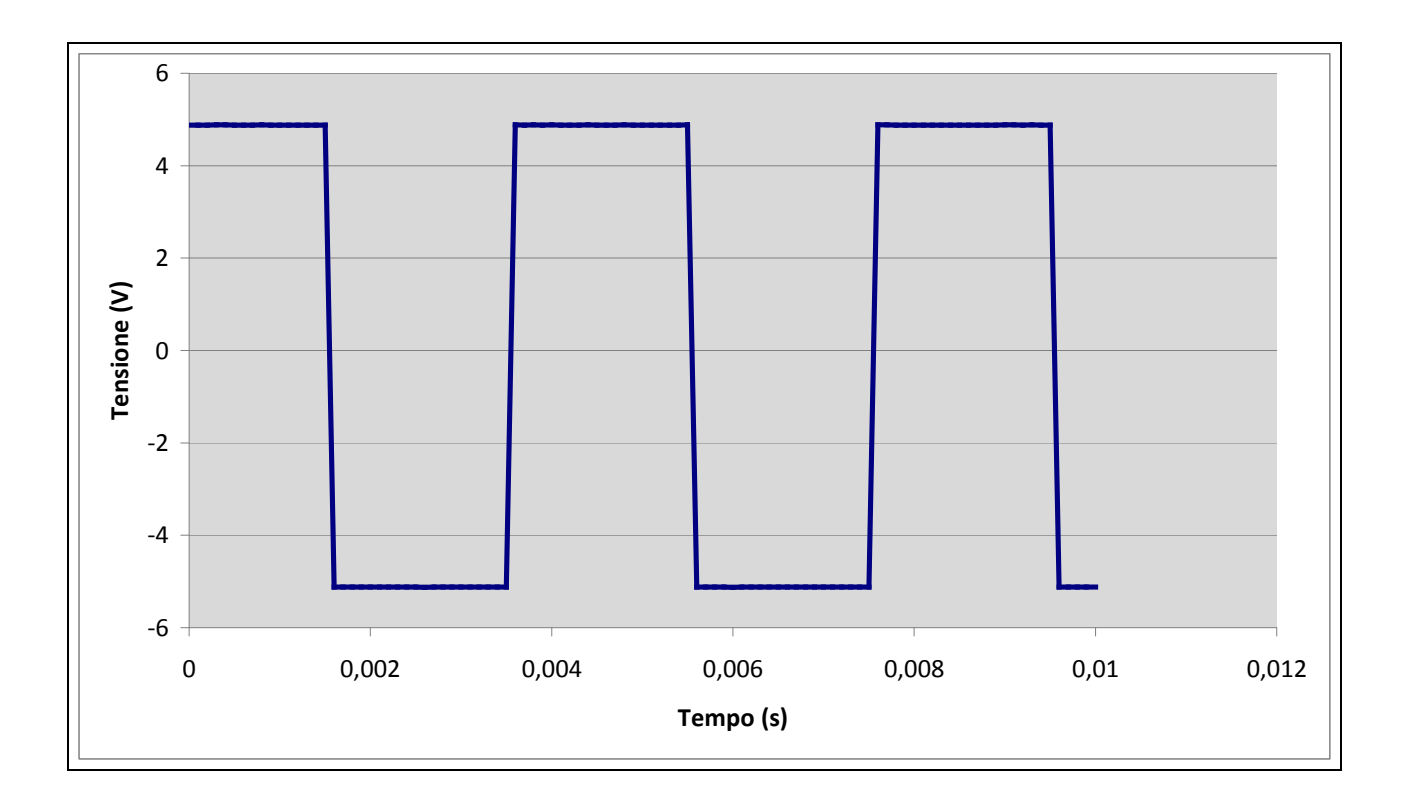

*Onda quadra a frequenza 1kHz* 

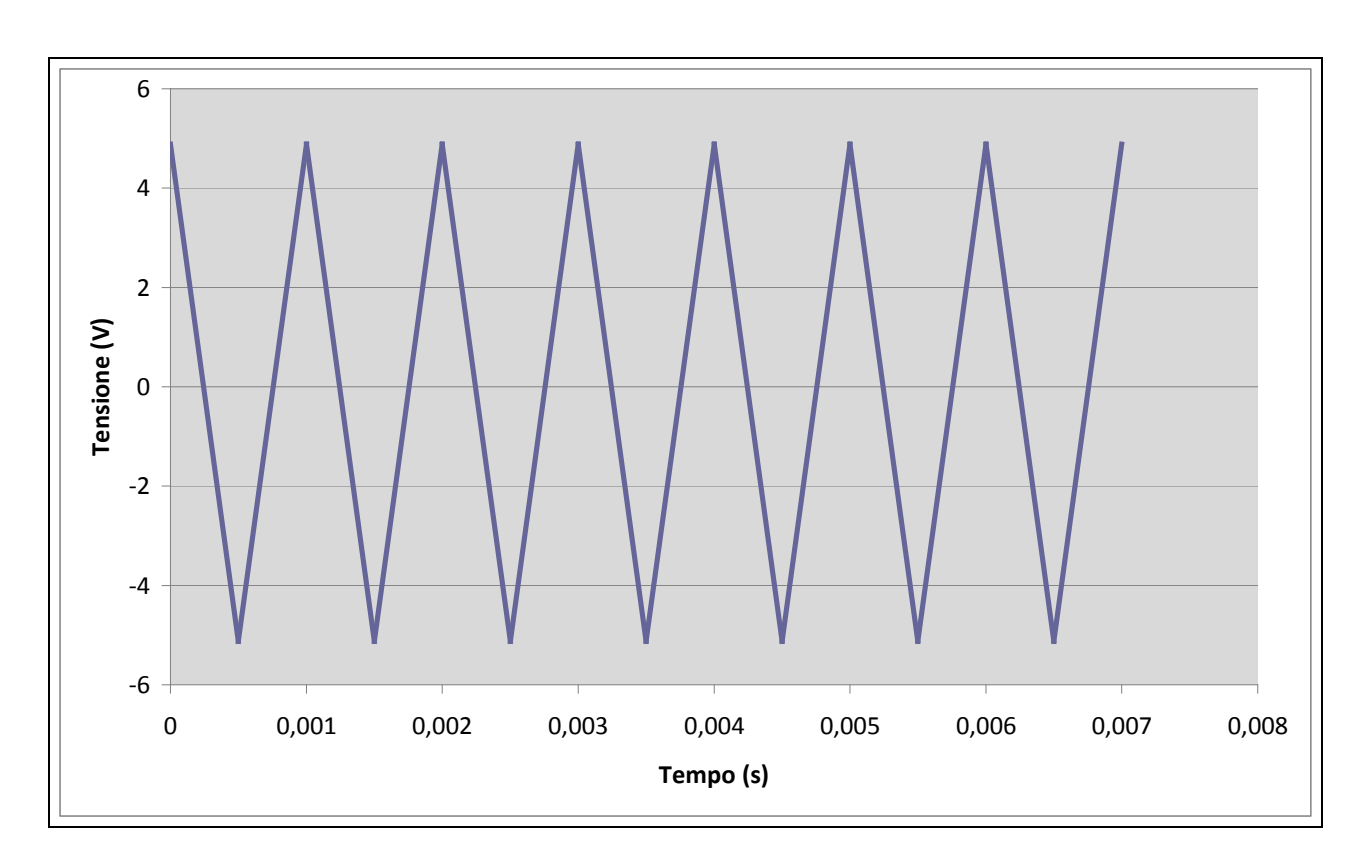

## *Crosstalk*

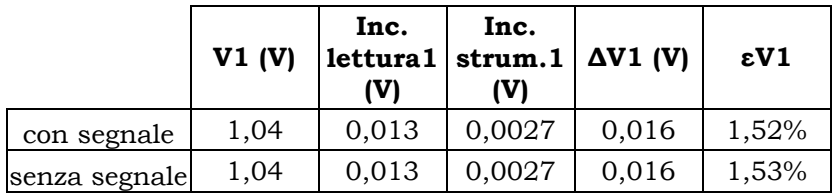

*Acquisizione contemporanea di due segnali continui* 

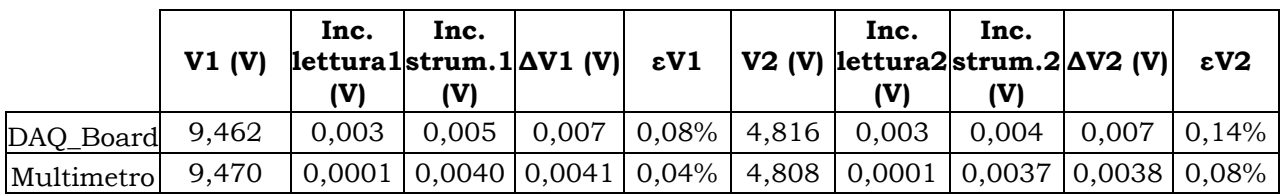

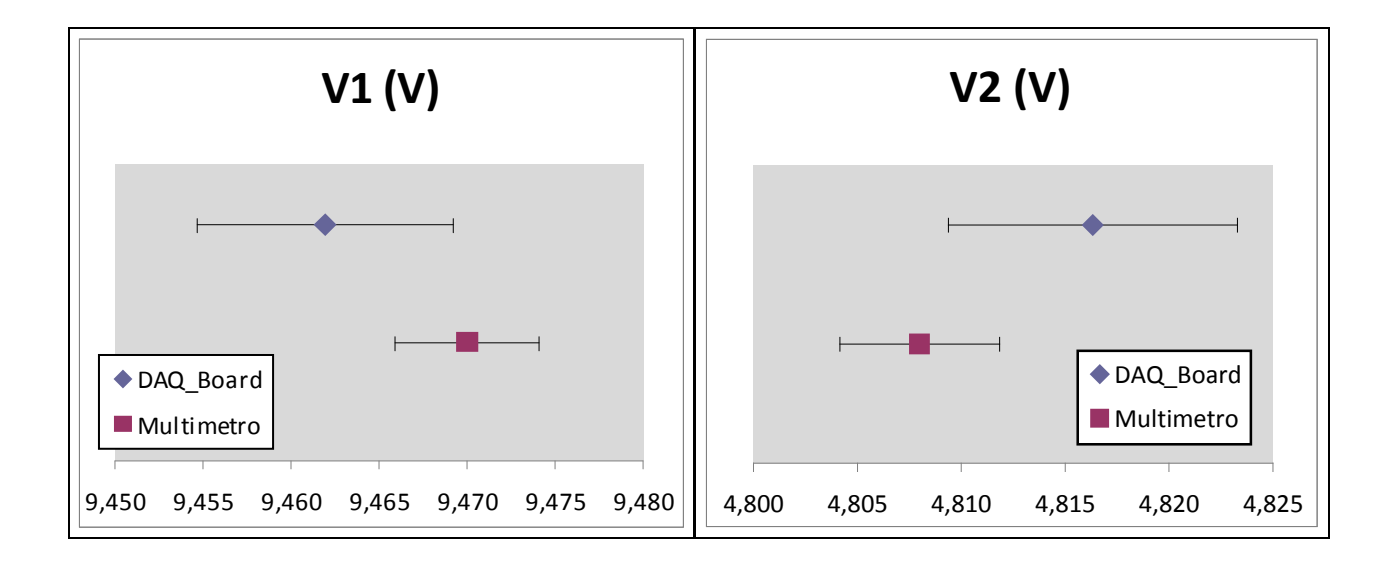

# Analisi dei dati e commento

Per quanto concerne la tensione continua di 5V risulta chiara la differenza di incertezza tra il multimetro da banco e la scheda di acquisizione dati. Questo dato risulta facilmente comprensibile se si considera il fatto che la sola incertezza strumentale della DAQ–Board è circa dieci volte maggiore rispetto a quella del multimetro. Uno dei tanti motivi è il fatto che non siamo riusciti ad effettuare la calibrazione interna della scheda. Questo ha portato ad un consistente aumento dell'incertezza: si può stimare che dopo la calibrazione interna, e a parità di segnale, l'incertezza strumentale sarebbe circa la metà di quella ottenuta senza calibrazione.

Riguardo ai segnali sinusoidali siamo stati maggiormente interessati al comportamento in caso di aliasing che non al calcolo delle incertezze. Infatti abbiamo operato un'analisi di quest'ultime solo nel caso in cui il segnale abbia frequenza di 50Hz. Mentre per gli altri due segnali abbiamo cercato di confrontare l'andamento della sinusoide ricavata al PC rispetto a quella reale. Nel caso della sinusoide a frequenza di 1kHz si può notare che la sinusoide reale e quella ideale sono piuttosto simili, per lo meno a due campioni di distanza dai limiti imposti dal primo e dall'ultimo campione. Invece per quanto riguarda la sinusoide a frequenza di 10kHz si può notare che il segnale ricavato è molto diverso da quello reale. In particolare la sinusoide ricavata risulta avere equazione  $v'(t) = Vp * sen(2\pi 0.13t)$  invece di  $v(t) = Vp * sen(2\pi 10000t)$ .

Lo stesso ragionamento è stato fatto per le onde quadre e triangolari. In particolare abbiamo notato come il teorema di Shannon possa già essere verificato con un segnale alla frequenza di 1kHz. Infatti sia l'onda quadra sia quella triangolare contengono armoniche di frequenza superiore, in particolare l'onda quadra contiene infinite armoniche. La presenza di queste armoniche si nota in entrambi i grafici contenenti aliasing. Da questi ultimi si evince come l'onda triangolare sia stata trasformata in un insieme di spezzate di lunghezza diversa, mentre l'onda quadra sia rappresentata come una triangola.

Infine ci siamo occupati del crosstalk e dell'acquisizione di sue segnali continui in contemporanea. Purtroppo per quanto riguarda il crosstalk abbiamo effettuato un scelta non fortunata, infatti nonostante la presenza di un segnale di disturbo sinusoidale a frequenza 1kHz non abbiamo riscontrato effetti di disturbo sul segnale in continua. Mentre per quanto riguarda l'acquisizione di segnali su più canali possiamo rifarci alle considerazioni fatte per il segnale di 5V a tensione continua.

# LABORATORIO 02

# **Misura della capacità di un condensatore**

## **Obiettivi**

Scrittura di un programma in C# per la misurazione della capacità di un condensatore, utilizzando un multimetro digitale (DMM) connesso al PC per mezzo di un bus IEEE 488 (HP–IB).

#### Strumentazione

Per la realizzazione dell'esperienza abbiamo utilizzato:

- Un multimetro da banco HP–34401
- Un alimentatore stabilizzato Labornetzgerat LPS3303A
- Una breadboard
- Un condensatore con capacità nominale 1µF
- Un diodo
- Una resistenza da 330kΩ nominali
- Una resistenza da 1MΩ nominale
- Un frequenzimetro Hameg 8122
- Un Personal Computer con installati un compilatore C# ed i driver per la comunicazione con interfacce collegate al BUS IEEE488.2.

## Procedimento

Usando come traccia il programma fornito via Portale della Didattica, si crea un software in grado di acquisire i campioni della tensione su un condensatore durante la sua scarica. Scopo dell'esperienza è misurare la capacità del suddetto condensatore a partire dalla conoscenza dell'andamento della tensione di scarica e la relativa costante di tempo τ.

Come primo passo si scrive il programma in C#. Dal programma sarà possibile configurare il fondo scala dello strumento, la resistenza d'ingresso del multimetro, la durata d'integrazione del convertitore analogico/digitale (poiché ci troviamo in una situazione di transitorio è bene che il periodo di integrazione sia il più piccolo possibile), il ritardo tra una misura e la successiva, il numero di campioni da acquisire.

Nel nostro caso abbiamo impostato:

- − fondo scala 10V;
- − resistenza di ingresso >10GΩ;
- − la durata di integrazione 0,02 PLC (400µs);
- − campioni da acquisire 500;
- − autozero all'inizio di ogni ciclo di campionamento;
- − trigger esterno in modo tale da far partire l'acquisizione dei campioni nel momento in cui viene tolta l'alimentazione al condensatore.

Successivamente viene realizzato il circuito come mostrato in Figura 1. Si collega il canale d'ingresso del contatore all'uscita "VM Comp" del multimetro e si procede con l'acquisizione dei dati. I campioni sono stati acquisiti con vari delay, in particolare con delay pari a: 2ms, 5ms, 10ms, 30ms, 50ms e 100ms.

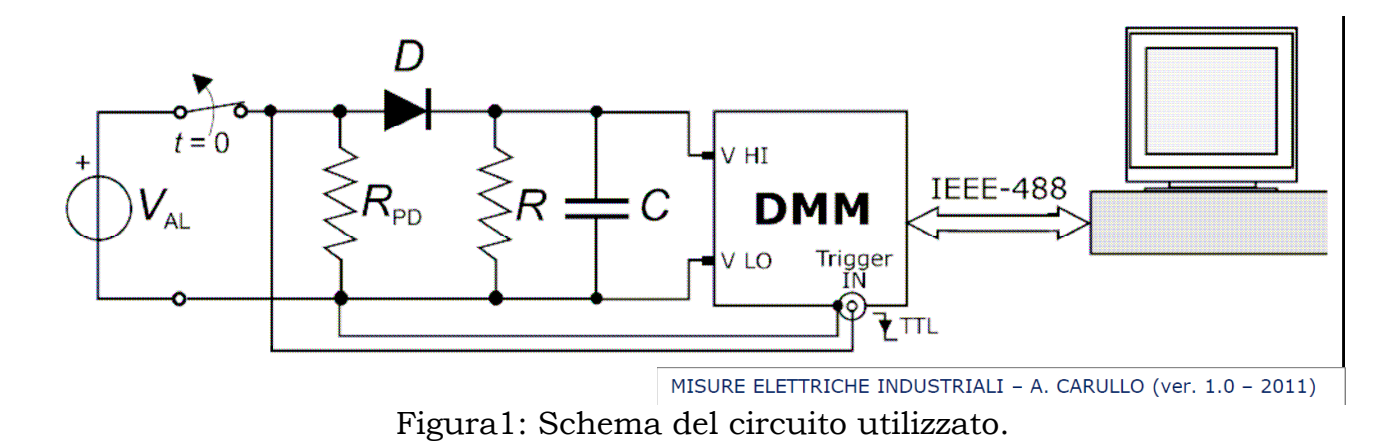

Dati nominali: R<sub>PD</sub>=330Ω±5%; R=1MΩ±5%; V<sub>AL</sub>=5V.

# Dati acquisiti

Le resistenze utilizzate hanno valori misurati pari a:

 $R_{PD}$  = (326,27 ± 0,04) kΩ R = (996,4 ± 0,1) kΩ.

L'andamento della tensione nel tempo è il seguente:

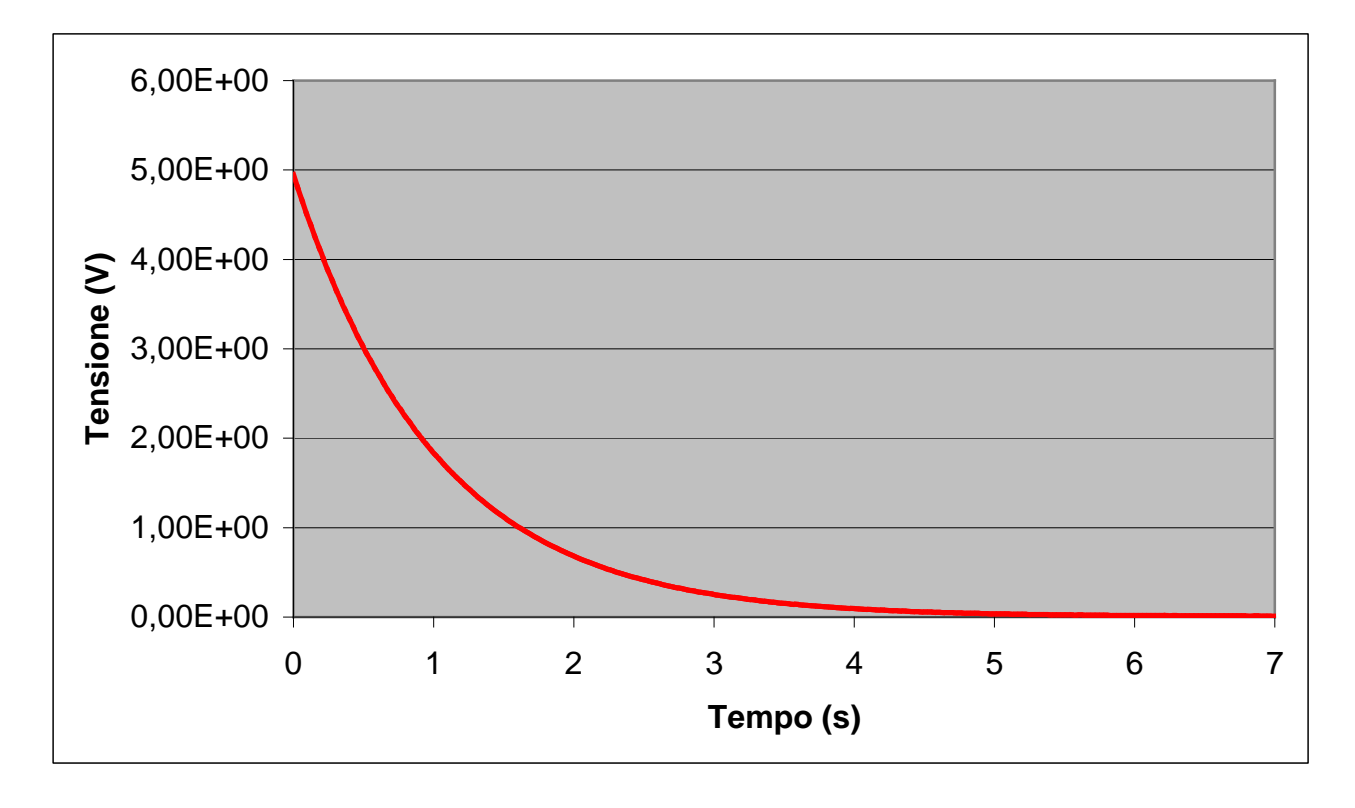

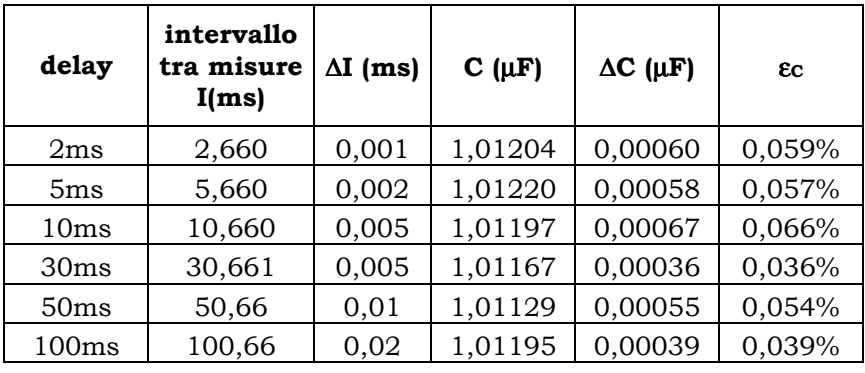

I risultati ottenuti dopo l'elaborazione dei dati sono:

Riportando in grafico le misure di capacità si ottiene il seguente risultato.

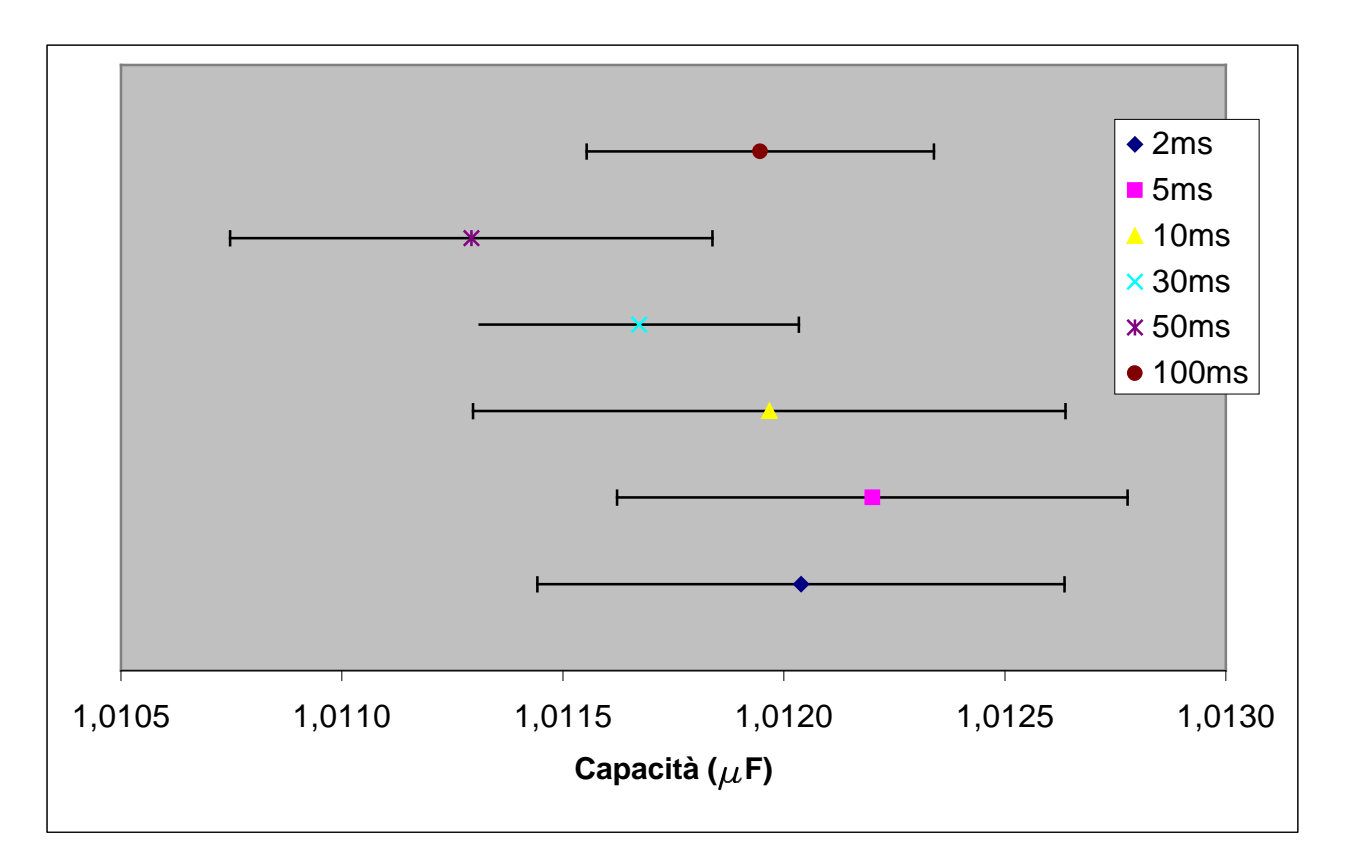

## Analisi e commento

Abbiamo scelto che la capacità reale del condensatore sia quella della misurazione effettuata con delay di 30ms.

$$
C = (1,0117 \pm 0,0004) \mu F
$$

Come si può notare dal grafico le misure sono tutte compatibili tra loro. Per il calcolo dell'incertezza sul condensatore è stato di fondamentale importanza l'utilizzo del frequenzimetro. Infatti questo strumento ci ha permesso di fare una stima piuttosto esatta sia dell'intervallo di campionamento (che ad esempio con delay di 2ms avevamo previsto essere di 2,4ms ed invece si è rivelato essere 2,660ms), sia dell'incertezza di questo intervallo. Inoltre utilizzando il multimetro da banco ci aspettavamo un incertezza dell'ordine di qualche parte per diecimila o al massimo del per mille: questa aspettativa è stata confermata. Infatti l'incertezza maggiore è stata del 0,66‰, mentre la più bassa del 0,36‰.